# **智慧校園使用指南**

- **下載與安裝微信wechat 下載與安裝微信wechat**
- **帳號註冊**
- **設定手機號碼**

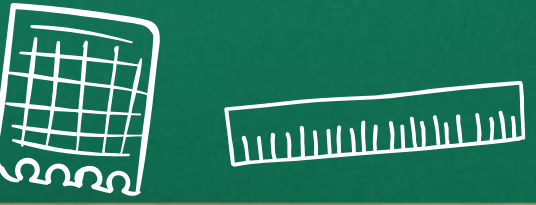

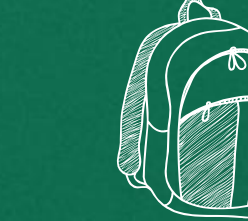

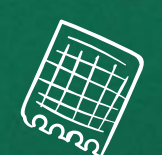

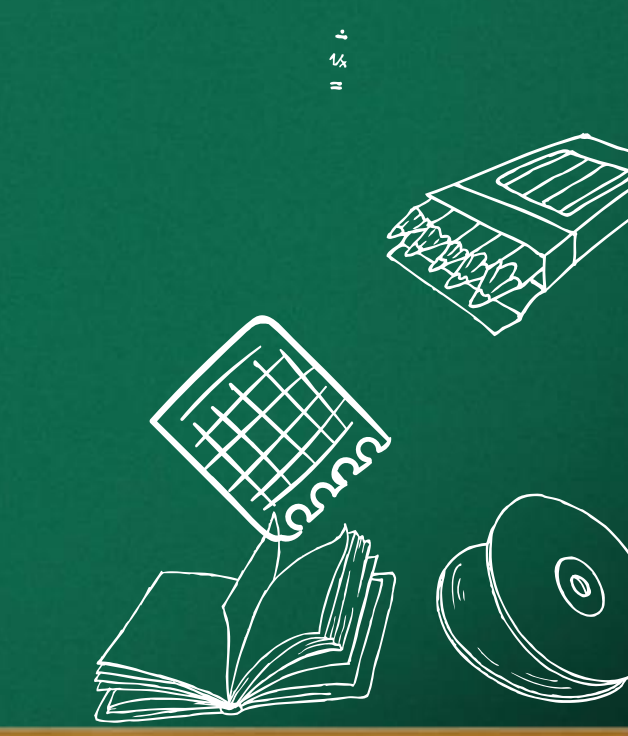

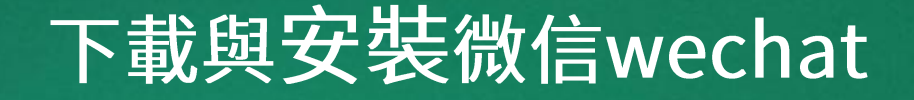

#### **家長可以透過智慧型手機掃描QRcode或點擊連結下載**

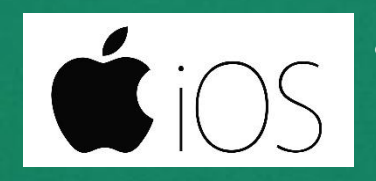

• https://apps.apple.com/cn/app/wei/id414478124

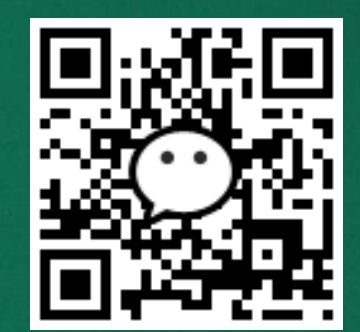

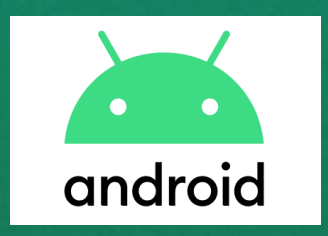

• https://weixin.qq.com/cgibin/readtemplate?uin=&stype=&promote=&fr=&lang=zh\_CN&ADTAG=&check=false&t =weixin\_download\_method&sys=android&loc=weixin,android,web,0

### **註冊微信wechat**

#### **沒有帳號的家長可透過手機號碼註冊WeChat帳號**

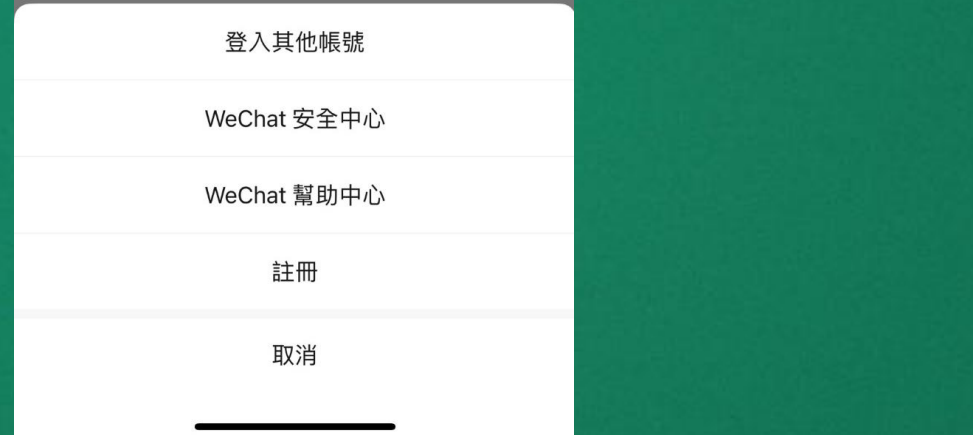

• **手機號碼為學校統一收集資訊請務必使用正確之電話號 碼**

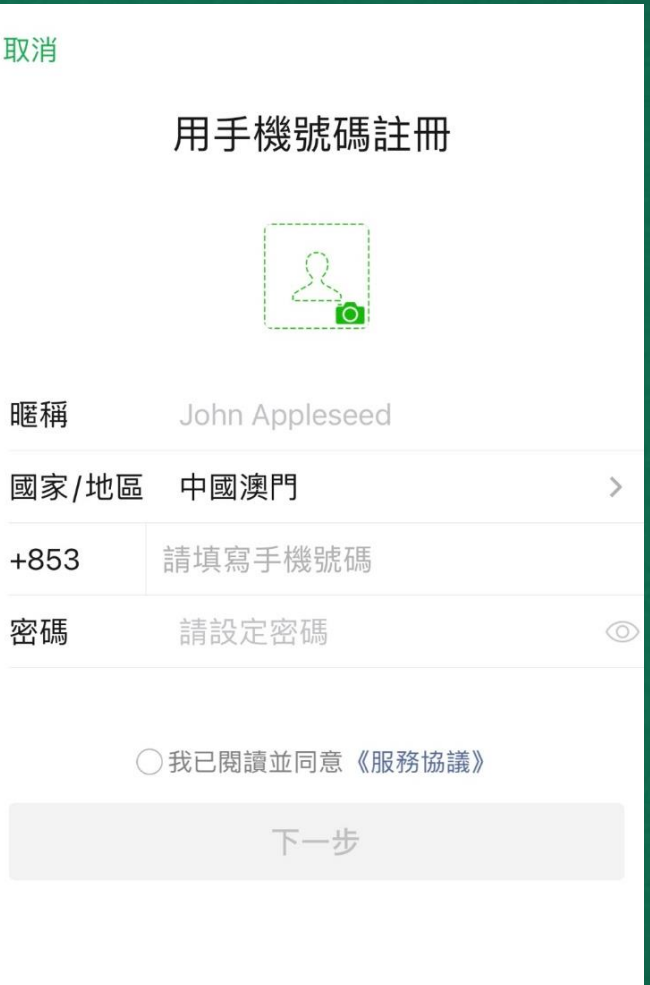

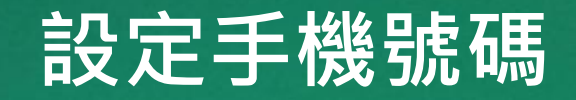

#### **登入微信後家長可點擊設定設置手機號碼**

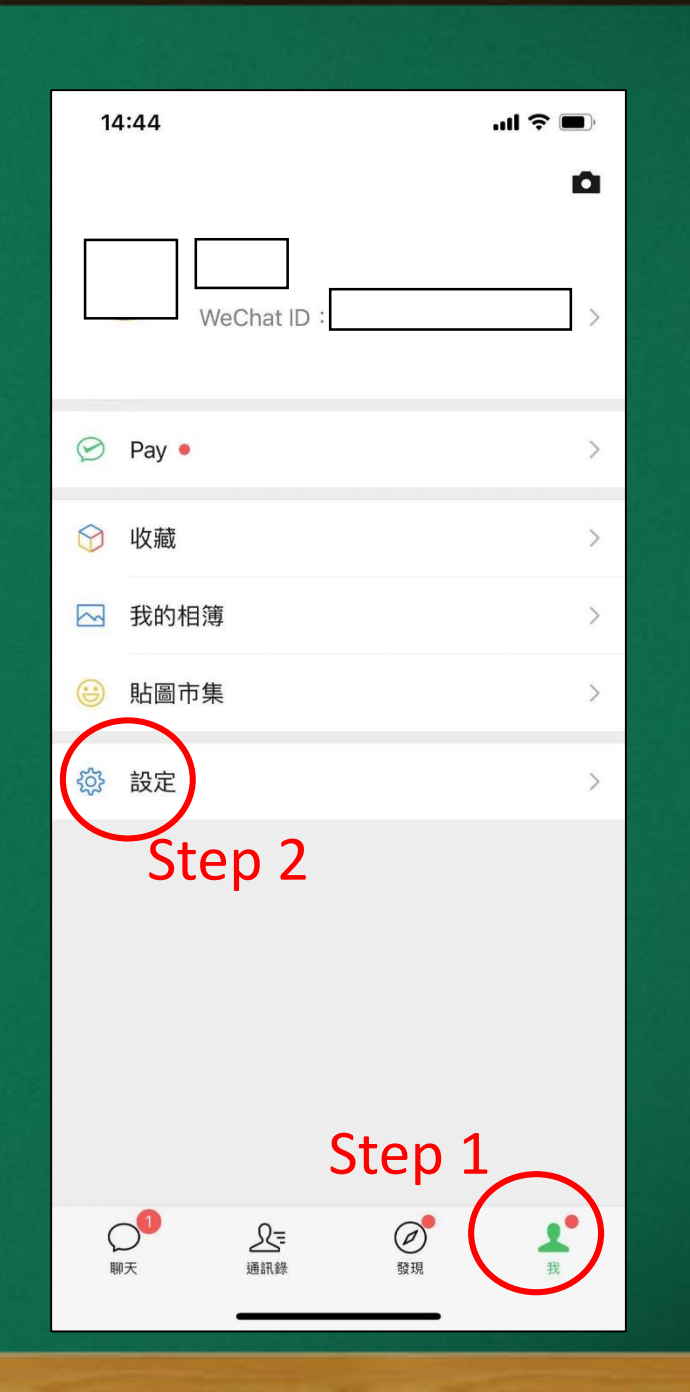

## **設定手機號碼**

- **點選帳號與安全**
- **手機號碼**
- **設定或更改手機號碼**

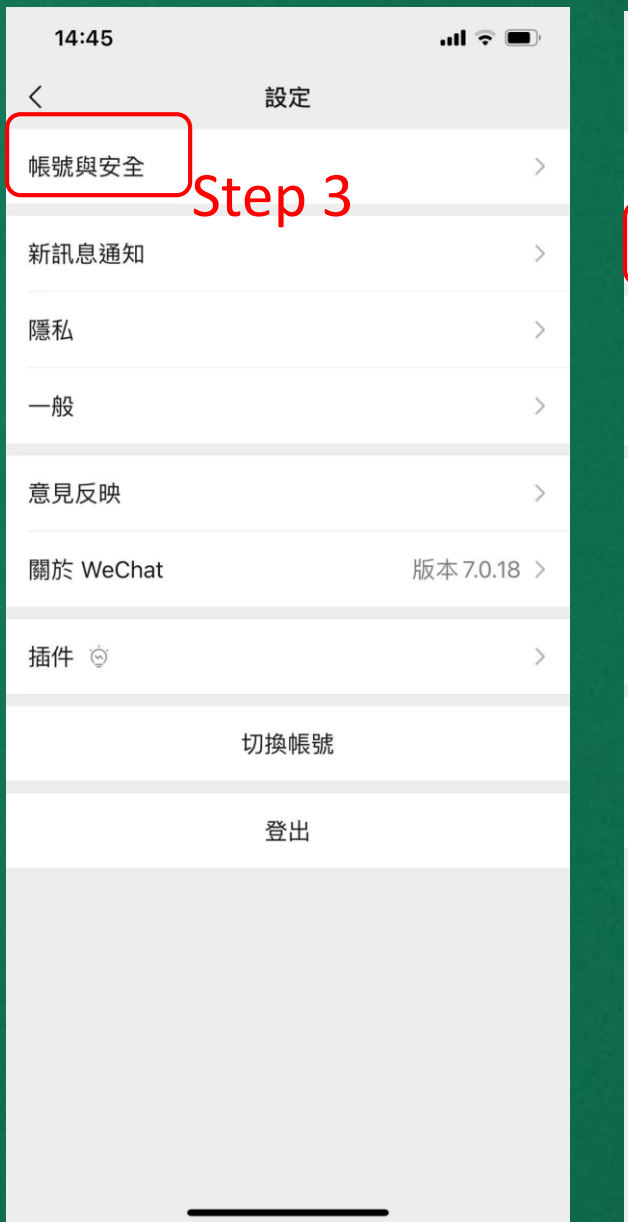

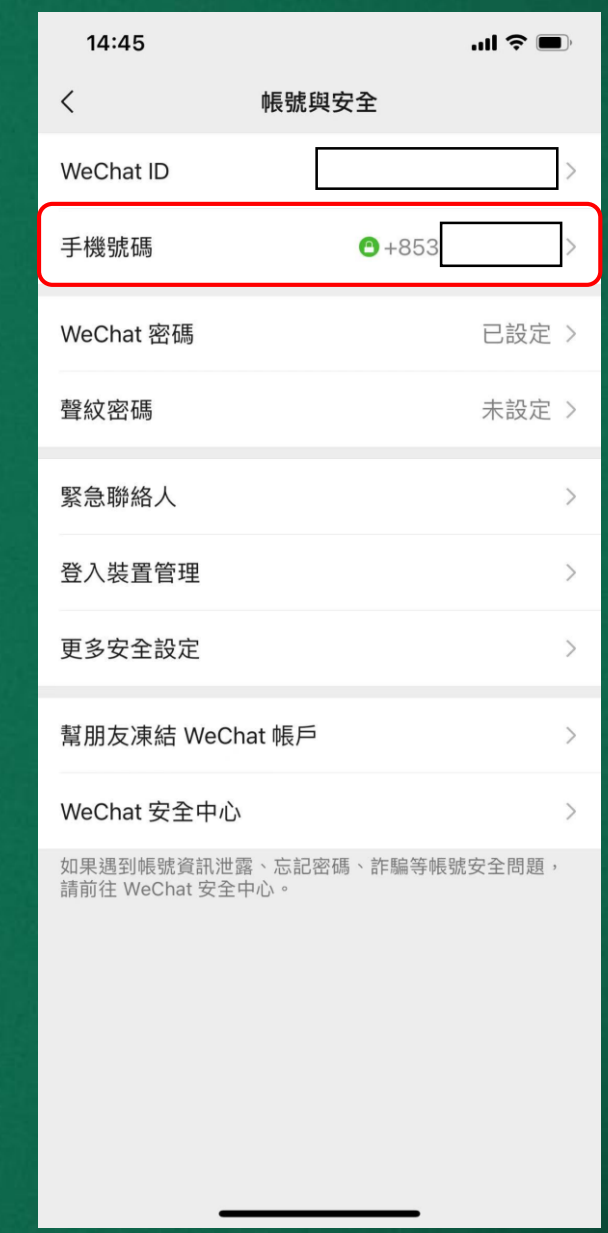